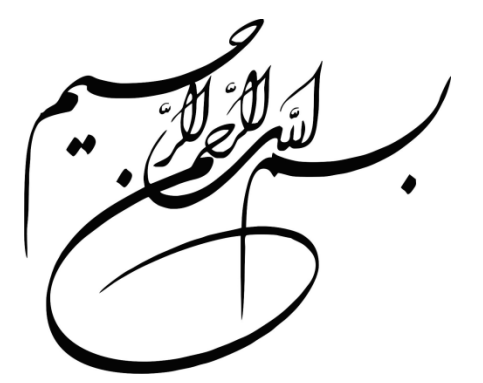

# **برنامهسازی پیشرفته در محیط**

# **Visual C++**

**مولف:** 

**دکتر محمد علی ترکمانی**

**مهندس الهام ادراکی**

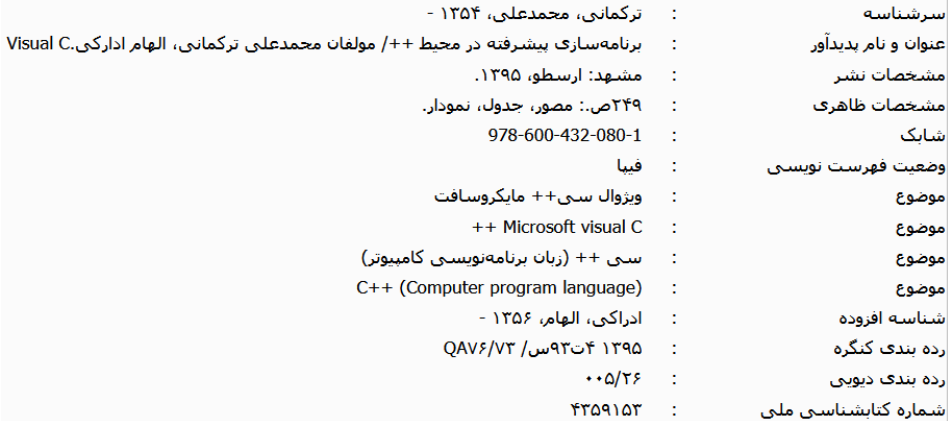

نام کتاب : برنامهسازی پیشرفته در محیط ++C Visual موضوع: برنامه نویسی ++C Visual Visual Studio.net :موضوع مؤلفان : دکتر محمدعلی ترکمانی –مهندس الهام ادراکی ناشر : ارسطو ( با همکاری سامانه اطلاعرسانی چاپ و نشر ایران ) صفحهآرایی، تنظیم و طرح جلد: علی بیات تیراژ : 1000 جلد نوبت چاپ : چهارم – 1398 تعداد صفحات: 234 ص چاپ : مدیران قیمت : 45000 تومان تلفنهای مرکز پخش : 09177164940 – 5096146 - 0511

**این اثر مشمول قانون حمایت از مولفان و مصنفان و هنرمندان است. هر کس تمام یا قسمتی از این اثر را بدون اجازه مولف نشر یا پخش یا عرضه کند، مورد پیگرد قانونی قرار خواهد گرفت.** 

فهرست مطالب

# فصل اول:مروری بر برنامهسازی ساخت یافته در ++C........ ١١

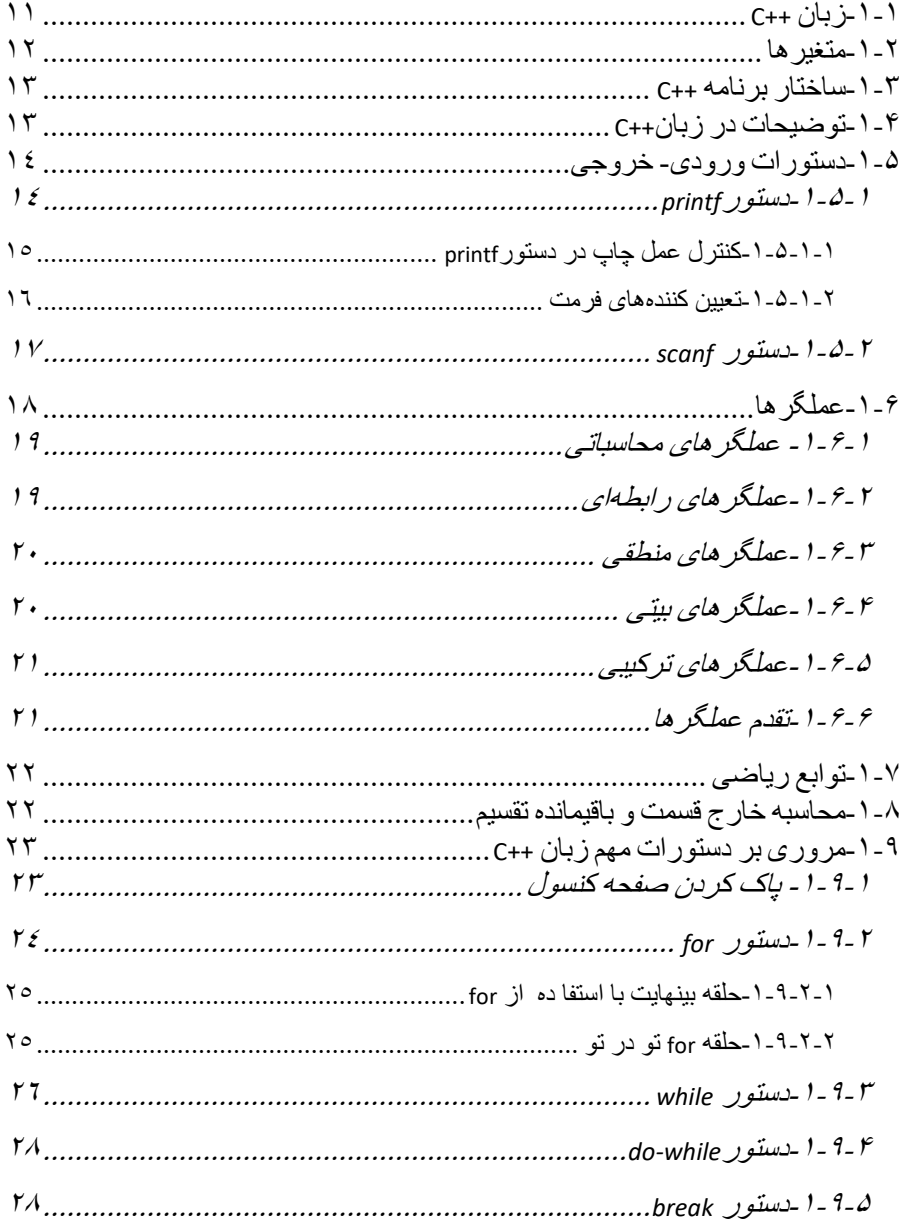

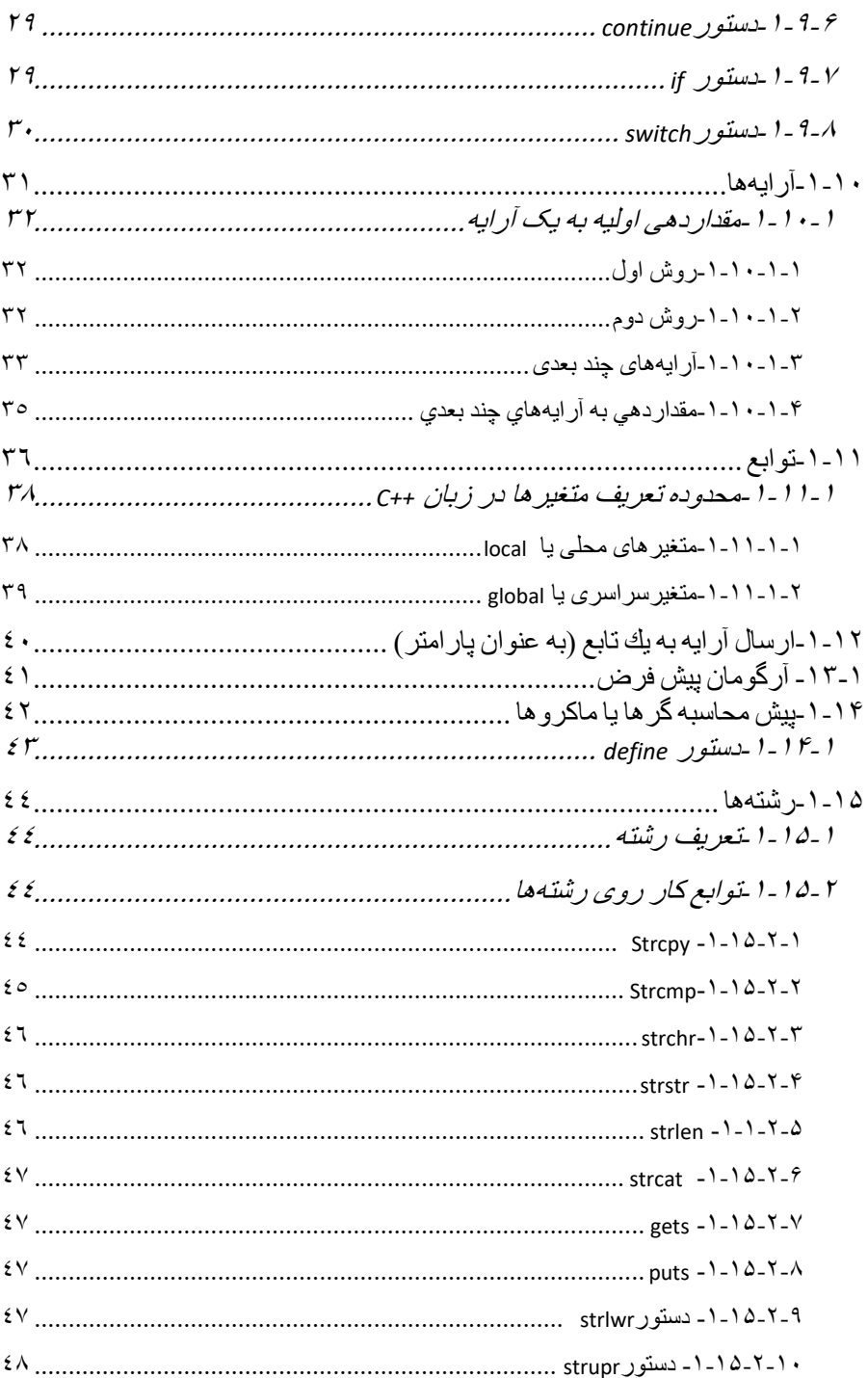

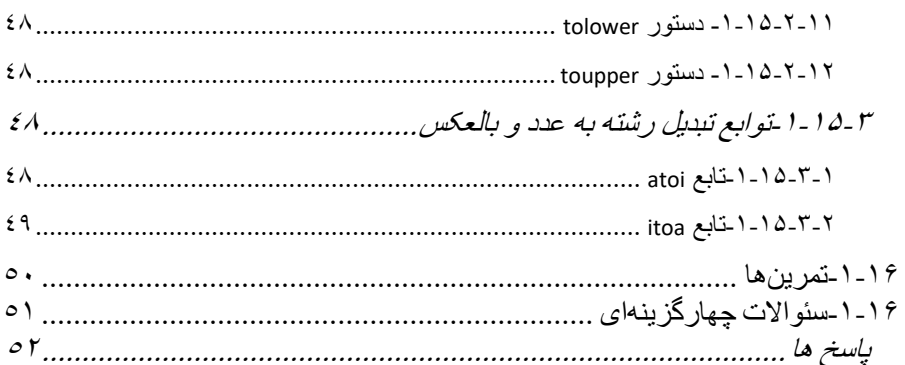

# فصل دوم:اشارهگرها، تخصیص پویای حافظه و مراجع...... ۵۳

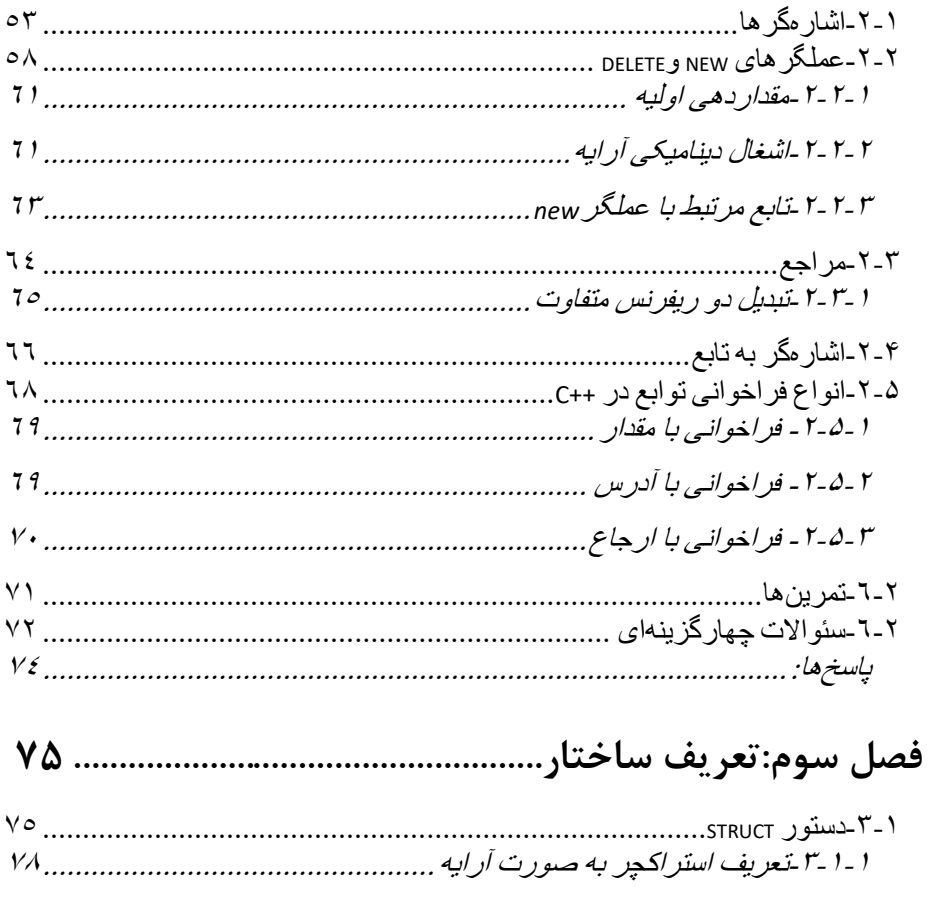

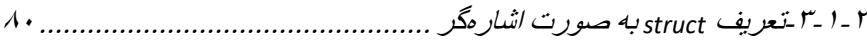

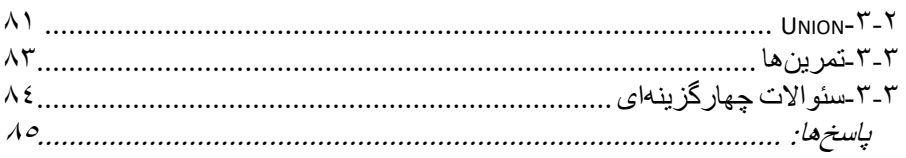

# 

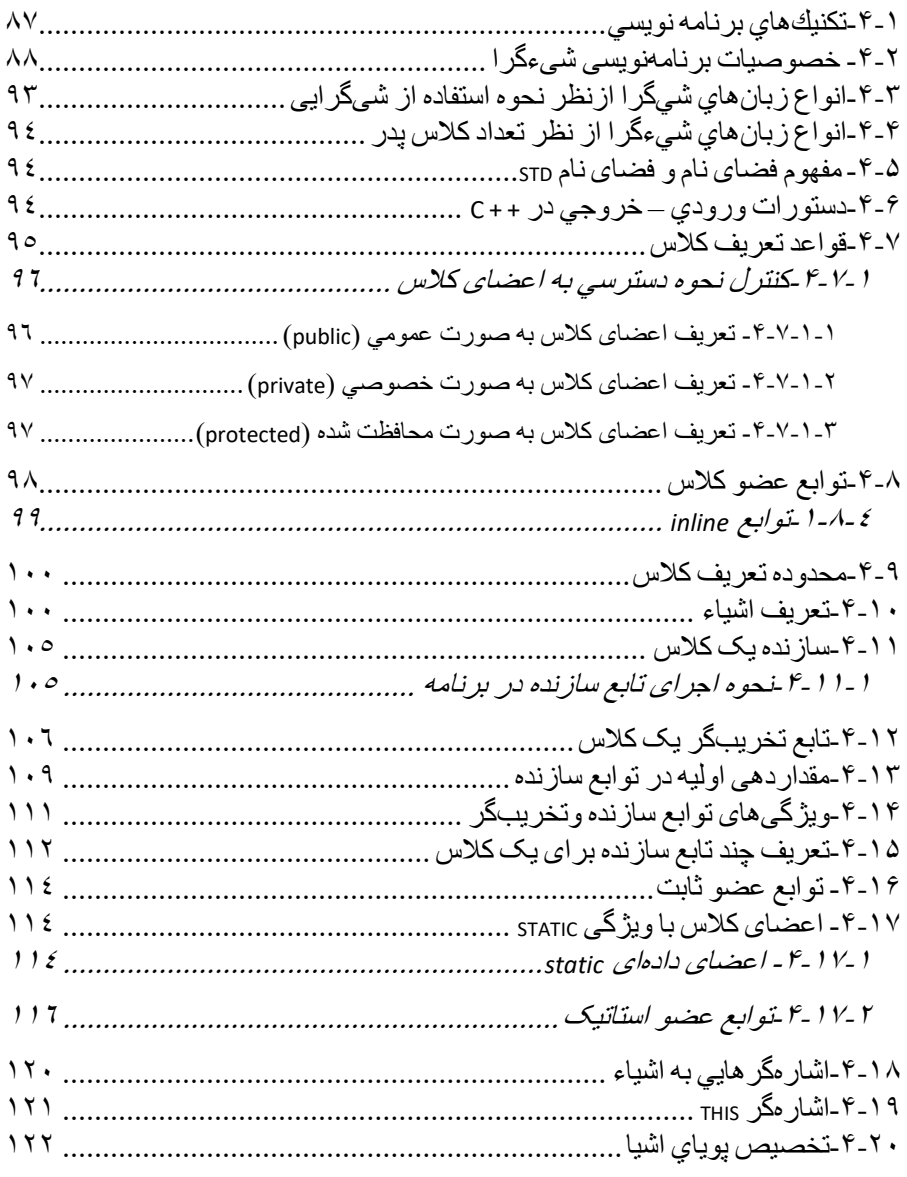

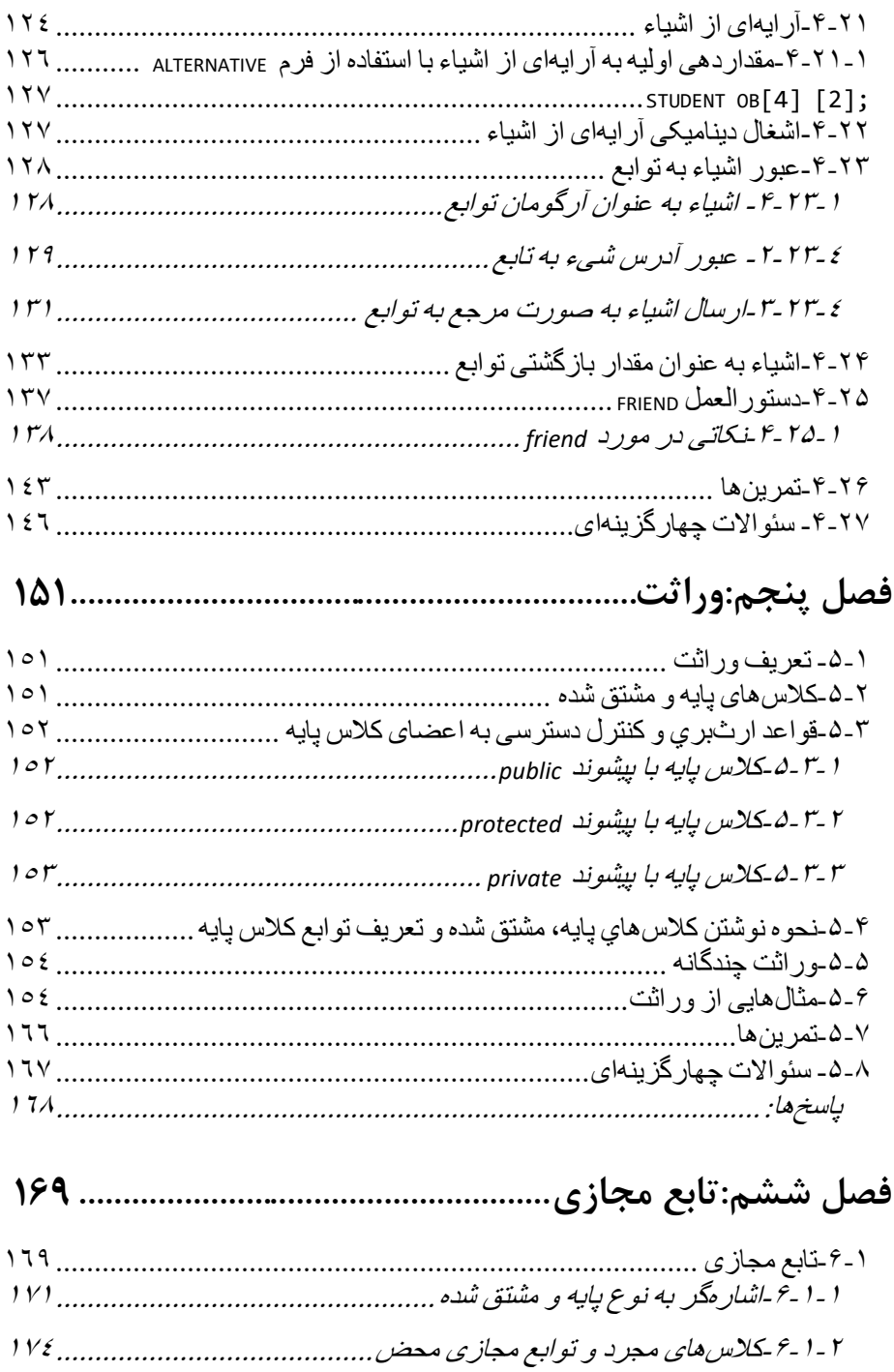

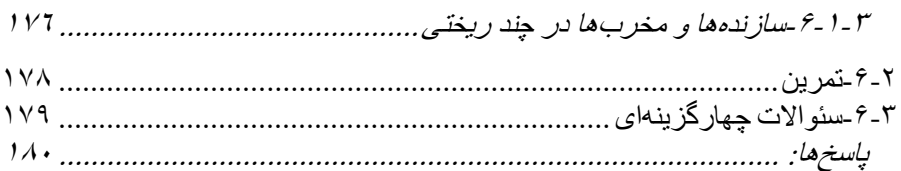

# 

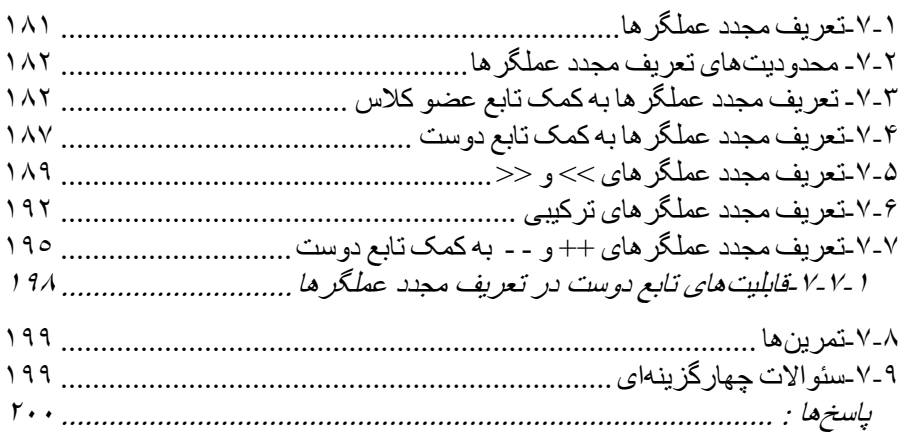

# 

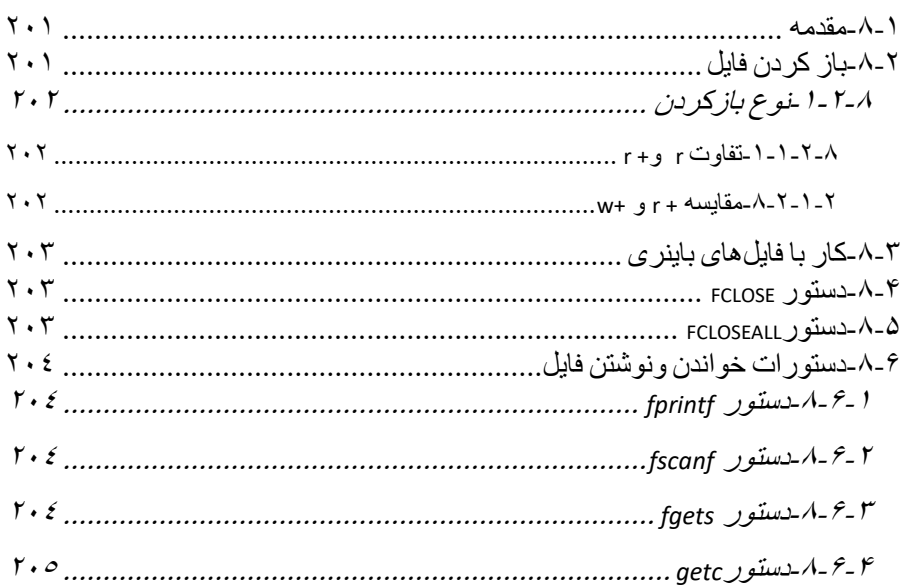

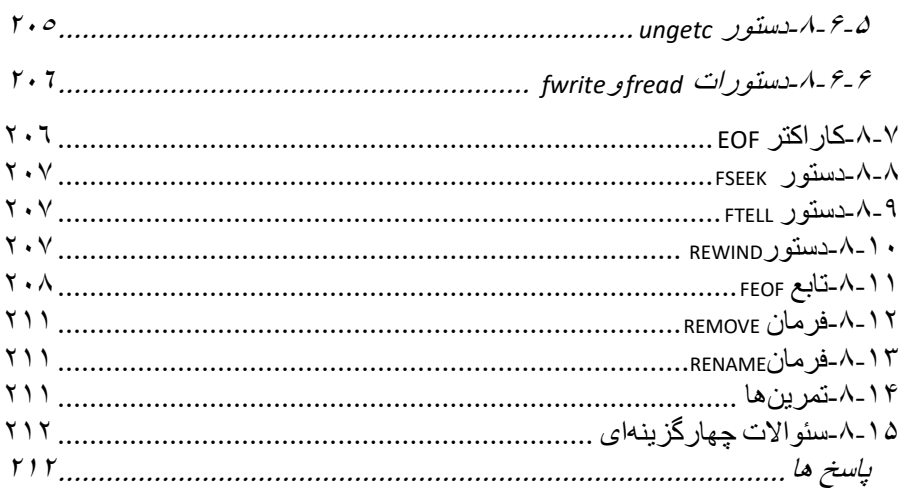

# 

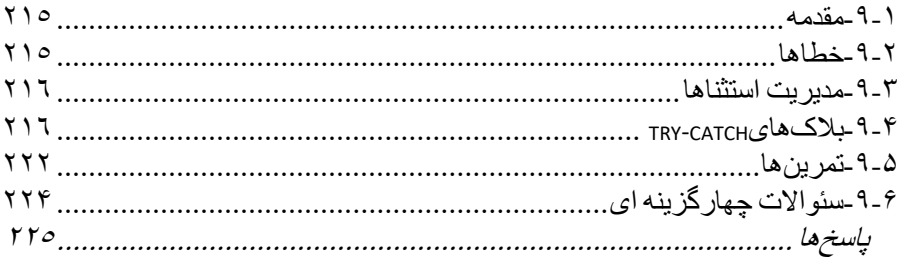

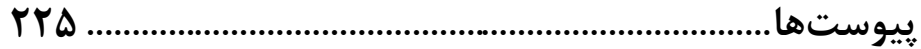

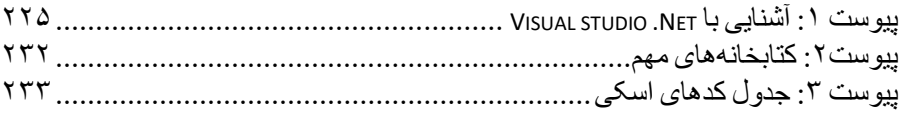

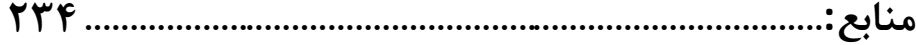

#### **مقدمه:**

برنامهسازی پیشرفته و برنامهسازی شیء گرا دروسیء هسیتد کیه در رشیتههیای مهد سیء کامپیوتر، I $\rm CT$  و  $\rm ICT$ ارائه می $\rm E$ دند. با توجه به نیاز دانشجویان و اساتید به مرجعی مناسب ایین کتاب ارائه گردیدو این کتاب برخلاف سایر کتابهای موجـود در بـازار از ویژگیهـای زیـر برخـوردار است:

> -1پوشش سرفصلهای مصوب وزارت علوم -2حجم مداس و قابل ارائه در یک نیمسال تحصیلء -3بیان ساده و کاربردی

-4به روز بودن مطال : برنامیه هیای ارائیه شی ه درایی کتیاب بیا سخیری نسی ه Visual سازگار هستند و به راحتی در کنسولNisual C++.NET اجرا میشوند. Visual C++.NET

۵-رائه نمونه سئوال در پایان هر بخش که به دانشجویان کمک میکنـد بهتـر بتواننـد خـود را برای آزمونهایی که در پیش رو دارند آماده نمایند.

امید است این اثر مورد توجه همکاران و دانشجویان گرامی قرار گرفته و بـه افـزایش کیفیـت آموزشی دروس برنامهسازی پیشرفته و برنامهسازی شیءگرا کمک نماید. از اسیاتید و دانشیجویان گرامی تقاضا داریم نقطه نظرات خود را از طریـق ایمیـل m.a.torkamani@gmail.com بـا مولفین در میان بگذارند تا انشالله در ویرایشهای بعدی اشکالات یـا کاسـتیهای احتمـالی کتـاب مورد تجدید نظر قرار گیرد. در پایان وظیفه خود می دانم از زحمات آقای مهندس بیات بـه خـاطر طراحی جلد کتاب و همچنین از مدیریت سامانه اطلاع رسانی چـاپ و نشـر ایـران جنـاب آقـای حسین قنبری تشکر و قدردانی نمایم.

محمد علی ترکمانی

تابستان1395

### <span id="page-10-0"></span>**فصل اول**

## **مروری بر برنامهسازی ساختیافته در ++C**

# <span id="page-10-1"></span>**-1-1زبان ++C**

گونه توسعه یافته زبان  $\rm C$  است که در اوایل دهه ۱۹۸۰ توسط بیارنه استراوسـروپ ادر T کونه توسعه یافته زبان  $\rm C++$ آزمایشگاه بل ایجاد گردید. ++C شامل تمامی امکانات زبان C است وعلاوه بر آن دارای امکانـات برنامهنویسی شیءگرا(OOP)<sup>۲</sup>میباشد( شکل ۱-۱). بنابراین میتوان یک برنامه C را با کامپـایلر  $C++$ کامپایل کرد .

تاکنون کامپایلرهای مختلفی از ++C به بازار عرضـه شـده اسـت کـه مهمتـرین آنهـا عبارتنـد از کیه Visual C++.Net و Visual C++ 6 ،Boarland شیرکت محصول Turbo C++ 3 محصول شرکت ماکروسافت مءباشد . Net++.C Visual جییء از بسیته نرمافییاری Visual Studio.Net.است. در این مجموعه ابزارهای قدرتمند برنامه نویسی زیر وجود دارد:

- Visual  $C_{++}$ . Net  $\bullet$ 
	- Net#Visual  $C \bullet$
	- Visual  $F#$ . Net  $\bullet$
- Visual Basic .Net •

در این کتاب از کامپایلر Visual C++.Net 2010 استفاده شده است.

<sup>1</sup> Barne Srroustrup

<sup>2</sup> object oriented programming

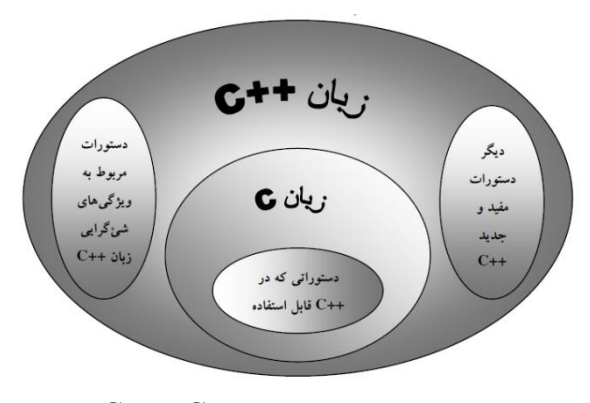

شکل :1-1 رابطه برنامهنویسء C و ++C

<span id="page-11-0"></span>**-1-2متغیرها**

در زبان  $\pm$  هر متغیر، پیش از آنکه در دستوری از برنامه به کار برده شود، باید تعریف گردد. انواع متغیرها در زبان ++C در جدول ۲-۲ نمایش داده شده است.

| نوع                                                       | بايت | محدوده مقادير                         |
|-----------------------------------------------------------|------|---------------------------------------|
| int                                                       | 4    | 2, 147, 483, 647 : -2, 147, 483, 648  |
| unsigned int/ unsigned<br>unsigned long/unsigned long int | 4    | 0تا4.294.967.295                      |
| bool                                                      | 1    | true⊾false                            |
| char                                                      | 1    | 127–تا127                             |
| unsigned char                                             | 1    | 0تا255                                |
| short/short int                                           | 2    | 32,767 <sup>-1</sup> 07.768           |
| unsigned short/unsigned short int                         | 2    | 0تا335.55                             |
| $long/$ long int                                          | 4    | 2,147,483,647 - تا46,483,648          |
| long long                                                 | 8    | 9,223,372,036,854,775,808.            |
|                                                           |      | 9.223.372.036.854.775.807             |
|                                                           |      | معادل با یک عدد صحیح ۶۴ بیتی است      |
| float                                                     | 4    | $3.4E + - 38$ (7, قم)                 |
| double / long double                                      | 8    | $1.7E + -308$ (1.5 مَم)               |
| wchar t                                                   | 2    | دو بایت برای ذخیره کاراکترهای Unicode |

**جدول-1 :1 انواع متغیرها در زبان** ++C

**مروری بر برنامهسازی ساختیافته در ++C 13**

# <span id="page-12-0"></span>**-1-3ساختار برنامه ++C**

هر برنامه ++C دارای یک یا چد تابع است که یکء از سنها برنامه اصلء یا main است.  $n$  andin همه دستورات و زیر برنامهها به عنوان یک تابع می باشند. شروع برنامه از تابع مے باشد. یک بلاک در  $-{\rm C++}$  با آکولاد  $\{ \}$  مشخص مے شود. به طور کلی میتوان گفت که هر تابع ++C حداقل شامل اجزای زیر است:  $int$  main(int argc, TCHAR\* argv[]) **شروع تابع اصلی** { variables declaration; // variables دستورات برنامه// ;statements program return 0; } **پایان تابع اصلی** تعریف توابع دیگر ممکن است قبل یا بعد از تابع اصلی قرار گیرد که در قسمت توابع آنرا شرح مے دھیم. درون پرانتز آر گومانهای ورودی است و قبل از main نیز نوع بازگشتی را نشان می دهد.

# <span id="page-12-1"></span>**-1-4توضیحات<sup>1</sup>در زبان ++C**

در زبان  $+$ +C توضیحات را باید بعد از // قرار داد. **مثال:**

//program by M.A.Torkamani **نکته:** در زبان C توضیحات را بای در بی / \* \* / قرار دهیم. در زبان ++C نیی استفاده از این روش قابل قبول است. /\* sum of two numbers \*/

<sup>1</sup> Comment

**14 برنامهنویسی پیشرفته**

# **-1-5دستورات ورودی- خروجی**

### <span id="page-13-1"></span><span id="page-13-0"></span>**-1-5-1دستور printf**

این فرمان جهت چاپ اطلاعات روی صفحه نمایش به کار می رود. شکل کلء دستور به صورت زیر است: int printf(const char \**control*\_*string*, ...); این تابع یک عدد را بر می گرداند که این عدد تعداد کاراکترهای چاپ شده روی صفحه است و یـا یک عدد منفی است که نشان دهنده ٫خ دادن خطا است. control\_string می تواند دو نوع آیتم باشد. نوع اول رشتهای است که قرار اسـت چـاپ شــود و نوع دوم تعیین کننده فرمت <sup>ا</sup>ست که چگونگی نمایش آرگومان روی صفحه را مشخص میکنـد و با یک علامت درصد شروع میشود. ابتدا مثالی از نوع اول ارائه میگردد. تعیین کننده فرمت بعدا شرح داده مءشود. هثال: برنامه زیر موجب چاپ رشته hello <sub>(وی</sub> مانیتور خواهد شد. #include "stdafx.h" int main(int argc, \_TCHAR\* argv[]) { printf ("hello") ; return 0; } <mark>نکته</mark>: یک هدر فایل<sup>۲</sup> فایلی با پسوند h. است که یک سری توابع در آن تعریف شـده اسـت و مـا میتوانیم از آن استفاده کنیم. هدر فایلها به وسیله فرمـان include# بـه برنامـه مـا ضـمیمه مے شوند. هر یک از فرمانهای زبان ++C درون یک یا چند فایل کـه بـا نـام header file (یـا library) شناخته می شود، تعریف شده است. بـرای اینکـه برنامـه بـدون خطـا اجـرا شـود بایـد header file فرمان مورد نظر را قبل از "تابع main بنویسید. بـه عنـوان مثـال دسـتورات پـر کاربرد زبان 2010 ++C Visual درون کتابخانه "stdafx.h" تعریف شدهاند. برای استفاده از این هدر فایل باید فرمان "hinclude "stdafx.h بنویسید. main بنویسید.

1Format Specifier theader file

**مروری بر برنامهسازی ساختیافته در ++C 15**

**تذکر:** وقتء که برنامه به اتمام مءرس به محییط ++C بیر مءگیردد. جهیت دیی ن جوابهیا و برگشتن به ++C، یعنی رفت و آمد بین محیط ++C و کنسول (محیط مشیکی رنیگ شیبیه بیه محیط DOS) از CTRL+F5 استفاده می شود. **تذکر:** اگر ب واهی وقتء که برنامه به پایان رسی ، در محیط ++C باقء بمانی و وقتیء کیه ییک کلی را فشار دهی به محیط ++C برگردد، بای دستور getch \_را در انتهیای برنامیه بدویسیی . این دستور منتظر مے،ماند تا شما یک کلید را فشار دهیـد. ایـن دسـتور در هـدر فایـل conio.h تعریف شده است:

```
#include "stdafx.h"
#include "conio.h"
int main(int argc, TCHAR* argv[])
{
   printf ("hello") ;
   _getch();
return 0; 
}
```
<span id="page-14-0"></span>**-1-5-1-1کنترل عمل چاپ در دستور printf**

ج ول 2-1 برخء از کاراکترهای کدترلء مهم که در دستور printf قابل استفاده هستد را نشان مے دھد.

| توضيح                      | علامت                    | , ديف        |
|----------------------------|--------------------------|--------------|
| به ابتدای خط بعدی می رود . | (new line) \ $n$         |              |
| 8 ستون به جلو میرود.       | $(tab)$ \t               | $\mathbf{r}$ |
| برا ی چاپ " به کار میرود . | $\mathcal{M}$            | $\mathbf{r}$ |
| برا ی چاپ \ به کار می رود. |                          | ۴            |
| یک حرف را پاک میکند.       | $(\text{back space})$ \b |              |

**جدول -1 :2 کاراکترهای کنترلی در زبان** ++C

<mark>مثال:</mark> برنامه زیر را اجرا کرده و خروجی آنرا مشاهده نمایید**.** 

```
#include "stdafx.h"
#include "conio.h"
int main(int argc, TCHAR* argv[])
{
   int a;
```
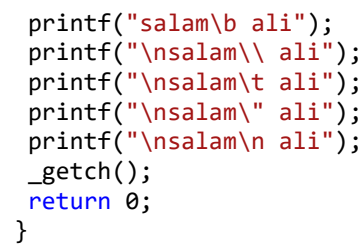

<span id="page-15-0"></span>**-1-5-1-2تعیین کنندههای فرمت**

فرض کنید بخواهید مقدار متغیر A را چاپ کنید. اگر فرمان زیر را به کار ببرید، کامپیوتر حرف  $A$  را روی صفحه چاپ می کند:

```
 printf("A");
```
برای اینکه به کامپیوتر بفهمانیم که می خواهیم مقدار متغیر A را چاپ کنیم و نه حرف A را از یک تعیین کننده فرمت استفاده کنیم. تعیین کنندههای فرمت در جدول ۱–۳ ارائه شدهاند. بنابراین اگر بخواهیم یک حرف را چاپ کنیم، آنرا درکتیشن دوتایی قرار مے دهیم، اما اگر

بخواهیم یک متغیر را چاپ کنیم باید از درصد متناسب با نوع آن متغیر استفاده کنیم. **مثال:**

```
int A ;
A=2;حرف A , ا چا پ مي کند. // ( "A ("A ("A ("A"
printf ( "%d" , A); 1/\sqrt{a} \sqrt{a} \sqrt{a} \sqrt{a} \sqrt{a} \sqrt{a} \sqrt{a} \sqrt{a} \sqrt{a} \sqrt{a} \sqrt{a} \sqrt{a} \sqrt{a} \sqrt{a} \sqrt{a} \sqrt{a} \sqrt{a} \sqrt{a} \sqrt{a} \sqrt{a} \sqrt{a} \sqrt{a} \sqrt{a} \sqrt{a} \sqrt{a}
```
**مثال**: اگر 10000000\*2.5=B و 2.5=A باش به کار بردن f% ، e% و g% موج چاپ چه چیزی میشود؟

```
#include "stdafx.h"
#include "conio.h"
int main(int argc, _TCHAR* argv[])
{
   float a=2.5;
   printf("%f", a);
   printf("\n%e", a);
   printf("\n%g", a);
   float b=2.5*10000000;
   printf("\n%f", b);
   printf("\n%e", b);
   printf("\n%g", b);
   _getch();
```
**مروری بر برنامهسازی ساختیافته در ++C 17**

return 0; }

خروجي برنامه:

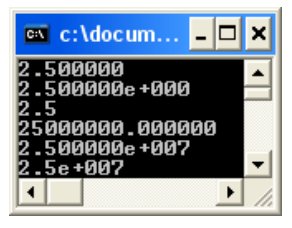

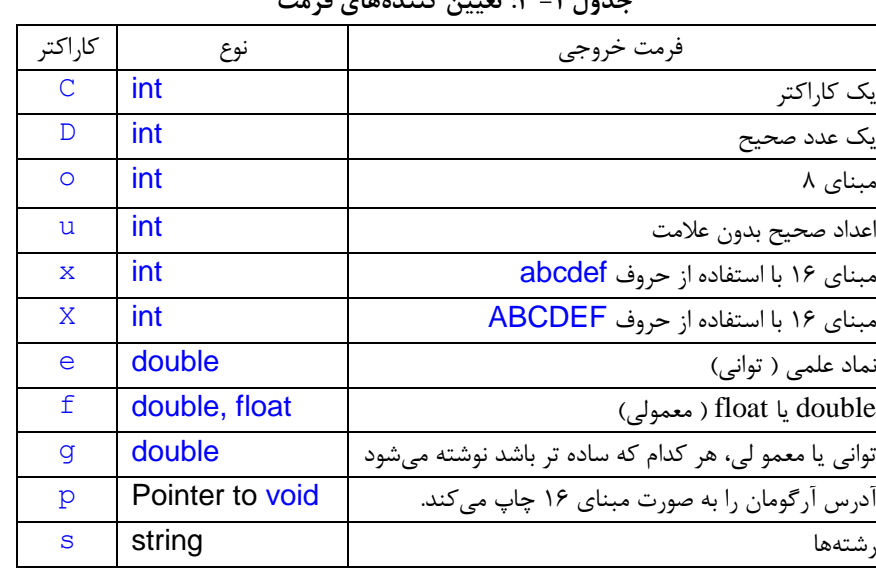

#### **جدول -1 :3 تعیین کنندههای فرمت**

### <span id="page-16-0"></span>**-1-5-2دستور scanf**

این دستور برای دریافت اطلاعات از ورودی به کار می ود. شکل کلی این دستور به صورت زیر است:

int scanf (const char \**control\_string*, ...); تابع scanf یک عدد را بر میگرداند که این عدد تعداد آیتمهایی است که با موفقیت به یک متغیر نسبت داده شدهاند. در اینجا control\_string نحوه خواندن متغیرها از لیست **18 برنامهنویسی پیشرفته**

آر گومانهای تابع را نشان می دهد. برای control\_string می توان از همان درصدهای ذکر شده در جدول ٢-۴ استفاده نمود.

نکته مهم در مورد scanf این است که شکل کلی این دستور شبیه به printf است، با این تفاوت که در این دستور به جای کار کردن با خود متغیر، با خانهای از حافظه که متغیر در آن قرار دارد، کار می کنیم. برای انجام این کار، از کاراکتر & (امپرسن) استفاده می کنیم. اگر متغیری به نام A داشته باشیم،  $\& {\rm A}$  به آدرس  $\rm A$  در حافظه اشاره میکند.  $\& {\rm A}$  در واقع یک اشارهگر <sup>'</sup>به خانهای از حافظه است که A در آن قراردارد ( شکل 1-۲).

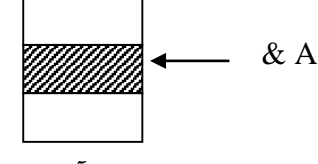

**شکل -1 :2 اشارهگر به آدرس متغیر** A

**مثال:** 

int A; scanf("% d", &A) ; **نکته:** وارد کردن دادهها دقیقا بای ماند سنچه در دستور s\_s\_scanf است، انجام شود. **مثال:** scanf("%f ,%f", &B, &A); در اینجا باید دادهها را به صورت زیر واردکنیم: 5 , 7

در  $\, {\bf B} \,$  مقدار ۷ و در  $\, {\bf A} \,$  مقدار ۵ به فرمت اعشاری ذخیره می $\, {\bf B} \,$ دد.

### <span id="page-17-0"></span>**-1-6عملگرها**

در زبان ++visual c عملگرها به چند دسته تقسیم میشوند:

عملگرهای محاسباتء

1pointer

**مروری بر برنامهسازی ساختیافته در ++C 19**

- عملگرهای رابطهای
- عملگرهای مدطقء
	- عملگرهای بیتء
- عملگرهای ترکیبء

# <span id="page-18-0"></span>**-1-6-1 عملگرهای محاسباتی**

عملگرهای محاسباتی در جدول ۱-۴ نمایش داده شدهاند.

| مثال          | وظيفه عملگر          | عملگر   |
|---------------|----------------------|---------|
| x-y یا x-     | تفریق یا منهای یکانی |         |
| $X+V$         | جمع                  |         |
| $\rm X^{*}$ y | ضرب                  | 崇       |
| x/y           | خارج قسمت تقسيم      |         |
| $x\%y$        | باقيمانده تقسيم صحيح | 7.      |
| --x ما x--    | كاهش يك واحد         |         |
| $+ +x$ یا x++ | افزايش يک واحد       | $^{++}$ |

**جدول -1 :4 عملگرهای محاسباتی**

# <span id="page-18-1"></span>**-1-6-2عملگرهای رابطهای**

این نوع عملگرها رابطه بین عملوندها را مشخص میکنند. جدول 1-۵ عملگرهای رابطهای را نشان میدهد.

**جدول -1 :5 عملگرهای رابطهای**

| , ابطه              | عملگر           |
|---------------------|-----------------|
| بزرگتر              |                 |
| بزرگتر يا مساوي     | $\geq$ $=$      |
| كوچكتر              | $\overline{<}$  |
| كوچكتر يا مساوى     | $\leq$ $\equiv$ |
| مساوى               |                 |
| نامساوي ( مخالف با) | $!=$            |

**20 برنامهنویسی پیشرفته**

ت**ذکر:** = برای جایگزینی و = = برای مقایسه ( در دستورات شرطی) به کار می رود. **مثال:** عبارت مدطقء سیا x با y برابر است، به صورت y==x نوشته مءشود. **تذکر:** در زبان ++C نتیجه یک عبارت شرطء درست 1 و یک عبارت شرطء غلط صفر است.

# <span id="page-19-0"></span>**-1-6-3عملگرهای منطقی**

عبارات منطقی عباراتی هستند که دارای ارزش درست یا غلط است. جدول 1-۶ عملگرهای منطقی به ترتیب اولویت را نمایش می دهد.

| مثال                                                                                   | نام        | عملگر |
|----------------------------------------------------------------------------------------|------------|-------|
| ΙX                                                                                     | نقيض (not) |       |
| $x \rightarrow y$ & & m <n< td=""><td><math>(and)</math>,</td><td>&amp;&amp;</td></n<> | $(and)$ ,  | &&    |
| $m < n$   x>y                                                                          | $(0r)$ یا  |       |

**جدول -1 :6 عملگرهای منطقی**

<span id="page-19-1"></span>**-1-6-4عملگرهای بیتی 1**

عملگرهای بیتی، عملگرهایی هستند که برای کار روی بیتها استفاده میشوند. جدول 1-٧ اولویت عملگرهای بیتی را نشان میدهد.

| جدوں ۱– ۰، اونویب عمیدر های بینتی |      |
|-----------------------------------|------|
| وظيفه                             | عملگ |
| And                               | &    |
| OR                                |      |
| XOR                               | ∧    |
| <b>Not</b>                        |      |
| یا شیفت به راستRight Shift        | >>   |
| یا شیفت به چپLeft Shift           | U    |

**جدول -1 :7 اولویت عملگرهای بیتی**

**مثال:** شیفت به راست و چپ

#include "stdafx.h" #include "conio.h"

<sup>1</sup> **R**wise operators

**مروری بر برنامهسازی ساختیافته در ++C 21**

```
int main(int argc, TCHAR* argv[])
{
  unsigned char C=4;
 C=C \gg 1; printf("\n%d",C);
 C = 8;C=C \lt C 1; printf("\n%d",C);
   _getch();
  return 0; 
 }
```
خروجی برنامه فوق به ترتیب ٢ و ١۶ است.

### <span id="page-20-0"></span>**-1-6-5عملگرهای ترکیبی**

این عملگرها از ترکیب عملگرهای محاسباتی و علامت = ایجاد می شوند. کار این عملگرها یک عمل محاسباتی و یک عمل انتساب است. اولویت این عملگرها از سایر عملگرها کمتر است. جدول 1-8 ای عملگرها را نشان مءده .

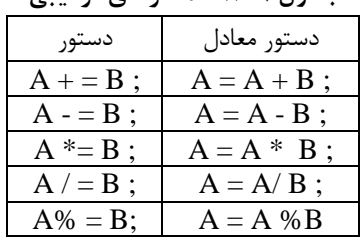

**جدول -1 :8 عملگرهای ترکیبی**

#### <span id="page-20-1"></span>**-1-6-6تقدم عملگرها**

جدول ۱-۹ تقدم عملگرها را نشان می دهد. در این جدول،عملگرهایی که در یک ردیف هستند دارای اولویت یکسان هستند. این عملگرها هر کدام که زودتر ظاهر شوند اول اجرا مے شوند.

|                             | . ب د           |
|-----------------------------|-----------------|
| $\Box$ $\odot$              | بالاترين اولويت |
| $- + +  \sim$ $\frac{1}{2}$ |                 |
| 7/4                         |                 |

**جدول -1 :9 تقدم عملگرها**

**22 برنامهنویسی پیشرفته**

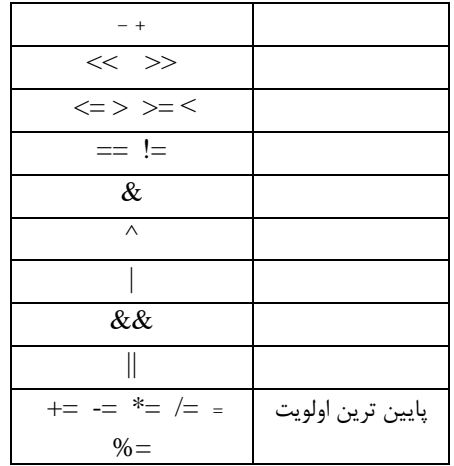

# <span id="page-21-0"></span>**-1-7توابع ریاضی**

توابع ریاضی نظیر قدر مطلق (abs)، جذر یا ریشه دوم (sqrt) و توانرسانی(pow)، sin و cos در هدر فایل math.h تعریف شدهاند.

تمرین: برنامهای بنویسید که دو عدد را از ورودی گرفته و به وسیله تابع pow، عدد اول را به توان عدد دوم برساند.

# <span id="page-21-1"></span>**-1-8محاسبه خارج قسمت و باقیمانده تقسیم**

همانطور که ذکر شد برای محاسبه خارج قسمت و باقیمانده تقسیم از عملگرهای/ و % استفاده میشود. اگر  $\rm A$  و  $\rm B$  از نوع صحیح باشد،  $\rm A\,B$  از نوع صحیح و اگر  $\rm B$  و  $\rm A$  از نوع اعشاری باشد،  $\rm A/B$  از نوع اعشاری است.

**مثال:** 

$$
\begin{array}{rcl}\n\text{int} & A = 5 \text{ , } B = 2 \text{ ;} \\
\text{float } M; \\
M = (\text{float}) & A/B; \\
\end{array}
$$

**مروری بر برنامهسازی ساختیافته در ++C 23**

در واقع مءگوییم که نوع B/ A را از نوع float در نظر بگیرد. یعدء عمل تقسیم را به صورت اعشاری انجام بده. اگر (float) ,ا ننویسیم به جای 2.5، عدد صحیح 1,2 بر مے گرداند. به این کار Type Casting میگویند. به برنامه زیر توجه کنید:

```
#include "stdafx.h"
#include "conio.h"
int main(int argc, TCHAR* argv[])
{
   int A = 5, B = 2;
   float M,N;
   N = A/B;M = (float) A/B;
   printf("\nM=%f\nN=%f",M,N);
  _getch();
  return 0; 
}
```
خروجي برنامه:

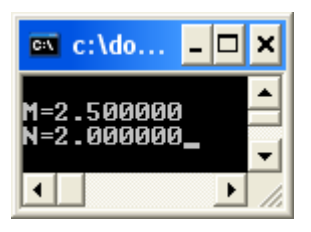

# <span id="page-22-0"></span>**-1-9مروری بر دستورات مهم زبان ++C**

# <span id="page-22-1"></span>**-1-9-1 پاک کردن صفحه کنسول**

در Viusal C++ .NET برای پاک کردن صفحه کنسول از دستور زیر استفاده می شود.

system("cls");

توجه داشته باشید که برای استفاده از این دستور باید کتابخانهای که ایــن دســتور در آن تعریـف شده است را در بالای برنامه تعریف کنید:

 $\#$ include  $\lt$ stdlib.h $>$ 

#### <span id="page-23-0"></span>**-1-9-2دستور for**

این دستور برای ایجاد حلقه به کار می <sub>د</sub>ود. به عبارت دیگر وقتی از این دستور استفاده مے شود که بخواهیم یک یا چند دستور به بیش از یک مرتبه( به عنوان مثال ۱۰۰ مرتبه) اجرا شوند. حلقه for دارای یک شاخص حلقه است که شرط خروج از حلقه بر اساس آن شاخص تعیین مے شود. شکل کلء دستور به صورت زیر است: for(*initialization*; *condition*; *increment*) *statement*; که در آن: initialization: مقدار اولیه شاخص حلقه condition: شرط پایان حلقه increment: گام حلقه که میزان افزایش یا کاهش شاخص حلقه را مشخص میکند. **مثال:**  for  $(i=5 ; i < 100; i + 7)$ بدنه حلقه } در این مثال ۵ مقدار اولیه، ۱۰۰ مقدار نهایی و ۷ گام یا step حلقه است. هثال: در قطعه برنامه زیر شاخص حلقه فقط یک واحد اضافه شود: for  $(i=0 ; i < 10; i++)$ بدنه حلقه { ت**ذکر:** اگر در بدنه for فقط یک دستورالعمل وجود داشته باشد، نیازی به نوشتن آکولاد نیست. **مثال:**  for  $(i = 1; i < 50; i++)$  $\overline{\phantom{a}}$  $s=s + i;$  } برنامه فوق را مء توان به صورت زیر نوشت: for  $(i = 1; i < 50; i++)$  $s = s + i$ ;

**مروری بر برنامهسازی ساختیافته در ++C 25**

<span id="page-24-0"></span>**مثال:** برنامهای بدویسی که مجموع اع اد -5 تا 10 را محاسبه و چا نمایی . #include "stdafx.h" #include "conio.h" int main(int argc, \_TCHAR\* argv[]) { int i , A=0 ; for (i = -5 ; i <= 10 ; i ++) A += i; printf ("%d", A ); \_getch(); return 0; } **-1-9-2-1حلقه بینهایت با استفا ده از for** for ( ; ; ) } { به وسیله دستور break مءتوان از حلقه بیدهایت خارج ش . بع ا با ای دستور سشدا خواهی ش . **نکته:** شاخص حلقه for را مءتوان در خود حلقه تعریف کرد. در ای صورت متغیر فقط در داخل حلقه قابل استفاده است. **مثال:** for (int i=1;i<=10;i++)

# <span id="page-24-1"></span>**-1-9-2-2حلقه for تو در تو 1**

حلقه for میتواند به صورت تو در تو به کار رود:

int i , j; for (i=1;i<=10;i++) { for  $(j=1; j<=10; j++)$ 

1 Nested For